# WakeID Portal: Manage Favorites

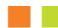

All users can mark applications as favorites to filter the application tiles displayed. Learn more about your WakeID at <a href="http://mywakeid.wcpss.net">http://mywakeid.wcpss.net</a>.

### Mark Application as Favorite

- Using Google Chrome or Firefox, log into WakeID Portal at http://wakeid.wcpss.net.
- 2. Hover over an application tile.
- 3. Click the **heart** on top-right of the application tile.

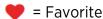

= Not favorite

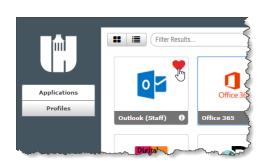

## **Show Only Favorites**

- 1. Click **Categories** sidebar to expand.
- 2. Click Favorite Applications.
  - Only favorite applications will be displayed.

# Catenories Favorite Applications VAII Approactions By Subscription ONLY Categories Categories

### Show Favorites by Default

- 1. Mark one or more applications as a favorite.
- 2. Click **Categories** sidebar to expand.
- 3. Click **checkbox** to Show Favorites by Default.
  - Only favorite applications will display after each login.
  - Uncheck the box to display <u>all</u> applications after each login.

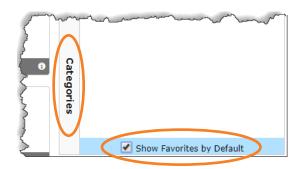